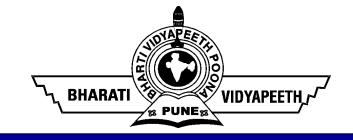

# Design and Graphics Lab-II BA (JMC) - 156 Pre-Requisite Based Study Material

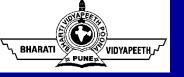

# Pre - Requisite Modules

#### Course - The Complete Graphic Design Theory

- Speaker Lindsay Marsh and Jeremy Deighan Duration – 10 hours
- Link https://www.udemy.com/course/graphic-design-theory-for-<u>beginners-course/</u>

#### Reference Material

- 1. Basics of Corel Draw https://www.javatpoint.com/coreldrawbasics
- 2. Basics of InDesign https://www.educba.com/how-to-useindesign/

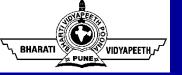

### **About Corel Draw**

Today, computers have become an integral part of life

No wonder, they are used for designing

Corel Draw is one of the most popular and powerful graphics programs

It is built and designed to meet the day-to-day demands of graphic designers

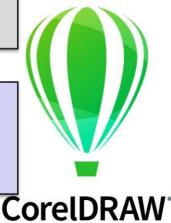

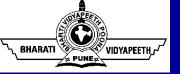

### Window Components of Corel Draw

**Tool Bar** Title Bar Menu Bar **Property Bar** (Standard) Drawing **Drawing Page** Tool Box Rulers Window Document **Navigator** Status Bar Colour Palette **Navigator** 

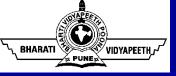

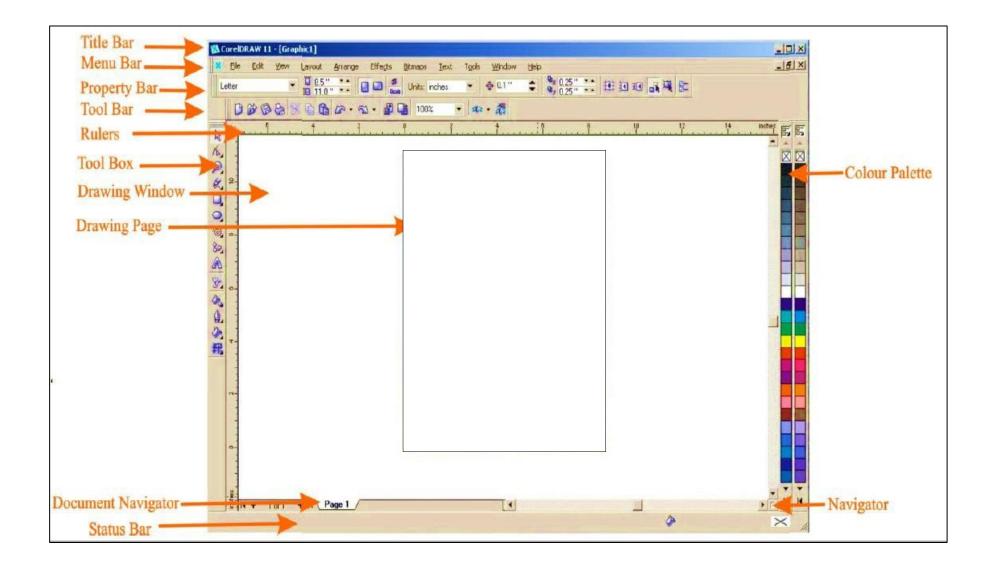

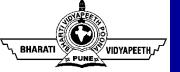

## Tools' Over View - Corel Draw

| Tool     | Description                                                                                                    |
|----------|----------------------------------------------------------------------------------------------------|
| R        | The <b>Pick</b> tool lets you select and size, skew, and rotate objects.                                                |
| <b>K</b> | The <b>Shape</b> tool lets you edit the shape of objects.                                                               |
| <b>3</b> | The <b>Smudge brush</b> tool lets you distort a vector object by dragging along its outline.                            |
| <b>A</b> | The <b>Roughen brush</b> tool lets you distort the outline of a vector object by dragging along the outline.            |
|          | The Free transform tool lets you transform an object by using the Free rotation, Angle rotation, Scale, and Skew tools. |
| 女        | The <b>Crop</b> tool lets you remove unwanted areas in objects.                                                         |

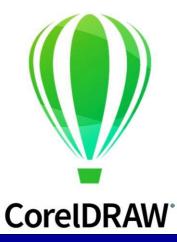

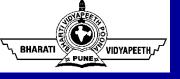

| B         | The <b>Knife</b> tool lets you cut through objects.                                                 |
|-----------|----------------------------------------------------------------------------------------------------|
|           | The <b>Eraser</b> tool lets you remove areas of your drawing.                                       |
|           | The Virtual segment delete tool lets you delete portions of objects that are between intersections. |
|           | The <b>Zoom</b> tool lets you change the magnification level in the drawing window.                 |
| <b>60</b> | The <b>Hand</b> tool lets you control which part of the drawing is visible in the drawing window.   |

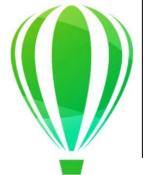

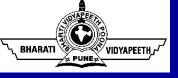

| K | The <b>Smart drawing tool</b> converts the freehand strokes that you draw to basic shapes and smoothed curves. |
|---|----------------------------------------------------------------------------------------------------|
|   | The <b>Rectangle</b> tool lets you draw rectangles and squares.                                                |
|   | The 3 point rectangle tool lets you draw rectangles at an angle.                                               |
| • | The <b>Ellipse</b> tool lets you draw ellipses and circles.                                                    |
|   | The 3 point ellipse tool lets you draw ellipses at an angle.                                                   |
|   | The <b>Polygon</b> tool lets you draw symmetrical polygons and stars.                                          |
| ☆ | The Star tool lets you draw perfect stars.                                                                     |
|   | The Complex star tool lets you draw complex stars that have intersecting sides.                                |

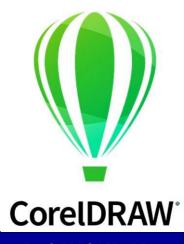

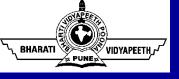

| 2        | The <b>Freehand</b> tool lets you draw single line segments and curves.                            |
|----------|----------------------------------------------------------------------------------------------------|
| 8        | The <b>Bézier</b> tool lets you draw curves one segment at a time.                                 |
| ٧        | The Artistic media tool provides access to the Brush, Sprayer, Calligraphic, and Pressure tools.   |
| <b>3</b> | The <b>Pen</b> tool lets you draw curves one segment at a time.                                    |
| A        | The <b>Polyline</b> tool lets you draw lines and curves in preview mode.                           |
|          | The <b>3 point curve</b> tool lets you draw a curve by defining the start, end, and center points. |

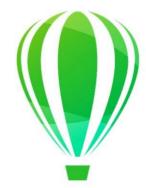

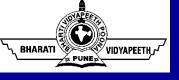

| <u></u>        | The <b>Spiral</b> tool lets you draw symmetrical and logarithmic spirals.                                                                   |
|----------------|----------------------------------------------------------------------------------------------------|
| <b>P</b>       | The <b>Basic shapes</b> tool lets you choose from a full set of shapes, including hexagram, a smiley face, and a right-angle triangle.      |
|                | The <b>Arrow shapes</b> tool lets you draw arrows of various shape, direction, and number of heads.                                         |
| 8₽             | The <b>Flowchart shapes</b> tool lets you draw flowchart symbols.                                                                           |
| 袋              | The <b>Banner shapes</b> tool lets you draw ribbon objects and explosion shapes.                                                            |
|                | The <b>Callout shapes</b> tool lets you draw callouts and labels.                                                                           |
| A              | The <b>Text</b> tool lets you type words directly on the screen as artistic or paragraph text.                                              |
| ₽ <sup>p</sup> | The <b>Interactive blend</b> tool lets you blend two objects.                                                                               |
|                | The <b>Interactive contour</b> tool lets you apply a contour to an object.                                                                  |
|                | The <b>Interactive distortion</b> tool lets you apply a Push or Pull distortion, a Zipper distortion, or a Twister distortion to an object. |
|                | The Interactive drop shadow tool lets you apply a drop shadow to an object.                                                                 |

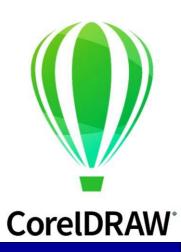

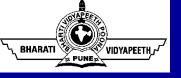

| <b>(2)</b>            | The <b>Interactive envelope</b> tool lets you distort an object by dragging the nodes of the envelope.                                                                                                 |
|-----------------------|----------------------------------------------------------------------------------------------------|
| <b>3</b>              | The Interactive extrude tool lets you apply the illusion of depth to objects.                                                                                                    |
| <b>y</b>              | The Interactive transparency tool lets you apply transparencies to objects.                                                                                                    |
| P                     | The <b>Eyedropper</b> tool lets you select and copy object properties, such as fill, line thickness, size, and effects, from an object on the drawing window.                                          |
| <i>₽</i> <sub>8</sub> | The Paintbucket tool lets you apply object properties, such as fill, line thickness, size, and effects, to an object in the drawing window after you select these properties with the Eyedropper tool. |
| 0                     | The <b>Outline</b> tool lets you set outline properties.                                                                                                    |
| <b>ॐ</b>              | The Fill tool lets you set the fill properties.                                                                                                    |
| <b>\$_</b>            | The Interactive fill tool lets you apply various fills.                                                                                                    |
| ₽                     | The Interactive mesh tool lets you apply a mesh grid to an object.                                                                                                    |

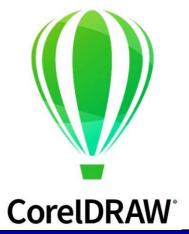

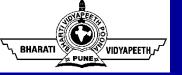

# **About Adobe InDesign**

Software application produced by Adobe Systems

It can be used to create posters, flyers, brochures, magazines, newspapers and books

In 2002, InDesign was Mac's first DTP software which was bundled as package with Photoshop, Illustrator and Acrobat in Creative Suite

Adobe has now released a replacement of the Creative Suite named Creative Cloud with added features and better user-friendliness

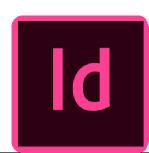

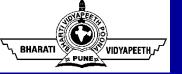

# Tools' Over View - InDesign

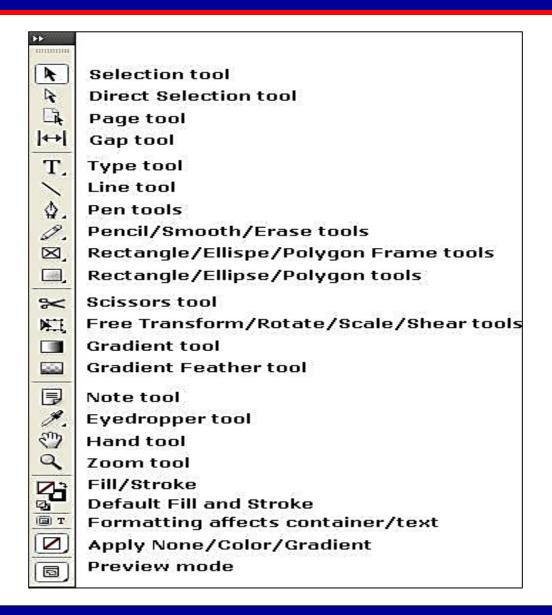

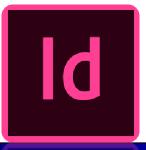

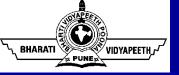

- Selection tool Use to select elements.
- Direct selection tool Use to select elements in a frame or select part of an element.
- Type tool Use to add text or edit text.
- Line tool Use to add linear elements to a page.
- Pen tool can be used to create a path for type or a clipping path.
- Pencil tool Draw a freeform path, smooth it with the Smooth tool and erase it with the Erase tool.
- Rectangle tool or Rectangle frame tool Use to add photo boxes to a page.
- Scissors tool Use to split a path, graphics frame or empty text frame.
- Free Transform tool Use to scale and rotate an element.
- Rotate tool Use to rotate elements.
- Scale tool Use to enlarge or reduce the size of elements.
- Shear tool Use to distort an element.
- Gradient tool Use to create gradients.
- Eyedropper tool Use to sample colour from a graphic.
- Measure tool Use to measure the distance between two points or measure an angle.
- Hand tool Use to move the page in the monitor viewing area.
- Zoom tool Use to enlarge or reduce part of the page.
- Fill & Stroke controls Use to add colour to an element or line.

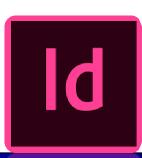

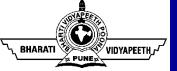

# Thank You